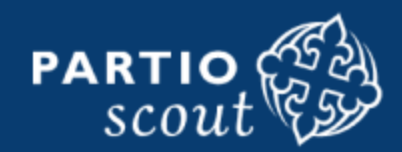

PÄÄKAUPUNKISEUDUN PARTIOLAISET ry

# **Kuksa -jäsenrekisterin käyttöohje huoltajille**

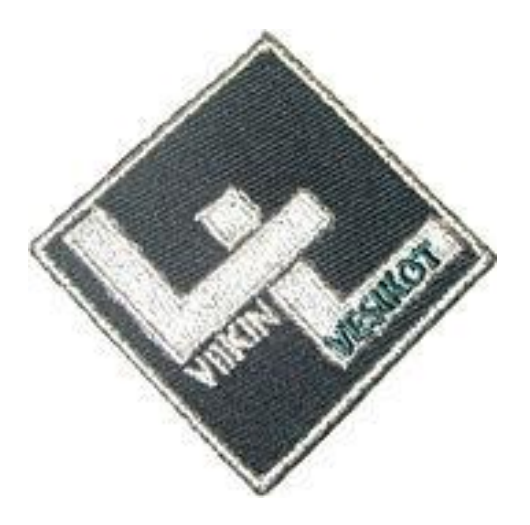

## **Kuksa -jäsenrekisteri**

- Kuksa on Suomen Partiolaisten jäsenrekisterijärjestelmä.
- Kuksaan on luotu oma profiili sekä partiolaisille että alaikäisten partiolaisten huoltajille.
- Huoltajat voivat päivittää omia ja alaikäisen partiolaisen yhteystietoja. Jatkossa huoltajat tekevät myös kaikki retki-, leiri- ja tapahtumailmoittautumiset Kuksan kautta (sähköinen allekirjoitus).
- Kuksa löytyy osoitteesta **kuksa.partio.fi** (tai SP:n kotisivulta www.partio.fi valitse yläpalkista Kuksa.)
- Jos ilmenee jotain kysyttävää tai teknisiä ongelmia, ota yhteys Vesikoiden jäsenrekisterivastaavaan Anne "Amanda" Parviaiseen [ak.parviainen@gmail.com](mailto:ak.parviainen@gmail.com)
- Kun menet ensimmäistä kertaa Kuksaan, sinun tulee **rekisteröityä eli luoda itsellesi PartioID**. Jatkossa **kirjaudut Kuksaan käyttäjätunnuksen (PartioID) ja salasanan avulla.** Huomioithan että jäsennumeroa eli huoltajanumeroa ja sähköpostiosoitetta kysytään vain rekisteröintivaiheessa.

## **Rekisteröityminen**

Ensimmäisellä kerralla rekisteröidy eli luo itsellesi PartioID

- 1) Anna **huoltajanumerosi** ja **sähköpostiosoitteesi**. Hyväksy käyttöehdot.
- 2) Valitse kirjautumistapa (valitse "käyttäjätunnusta ja salasanaa" – vaihtoehtoa, älä valitse googlea)
- 3) Luo itsellesi Partio ID eli käyttäjätunnus ja salasana
	- **Käyttäjätunnuksessa saa olla VAIN pieniä kirjaimia, numeroita tai väliviiva**.
	- **Salasana on oltava vähintään 8 merkkiä, vähintään yksi iso kirjain, yksi pieni kirjain JA numero.**
	- Järjestelmä ilmoittaa jos tunnus on jo käytössä.

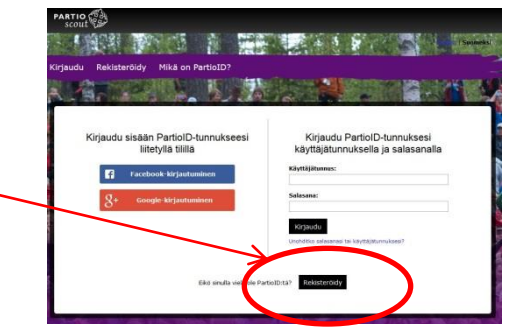

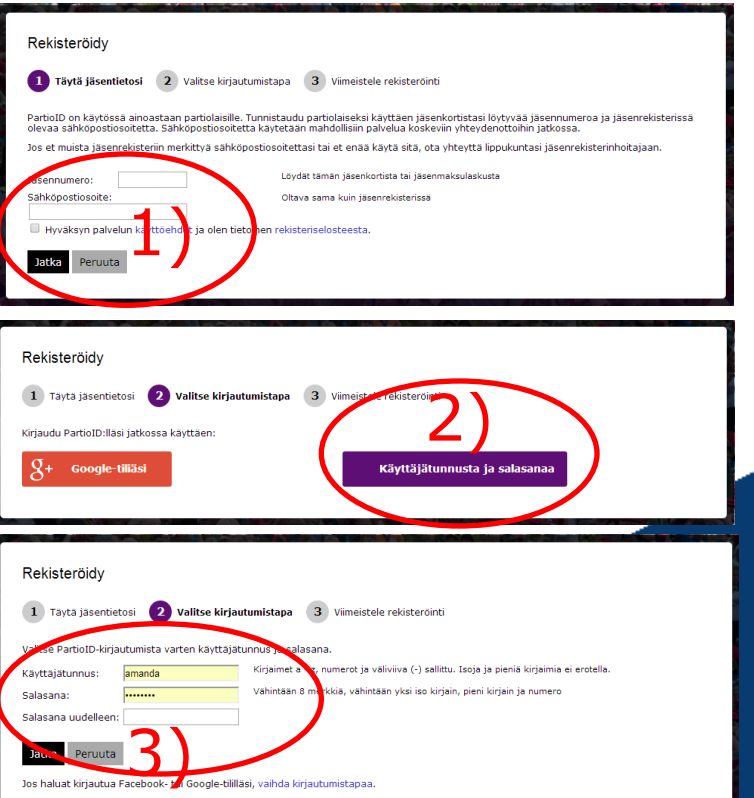

#### **Kirjautuminen**

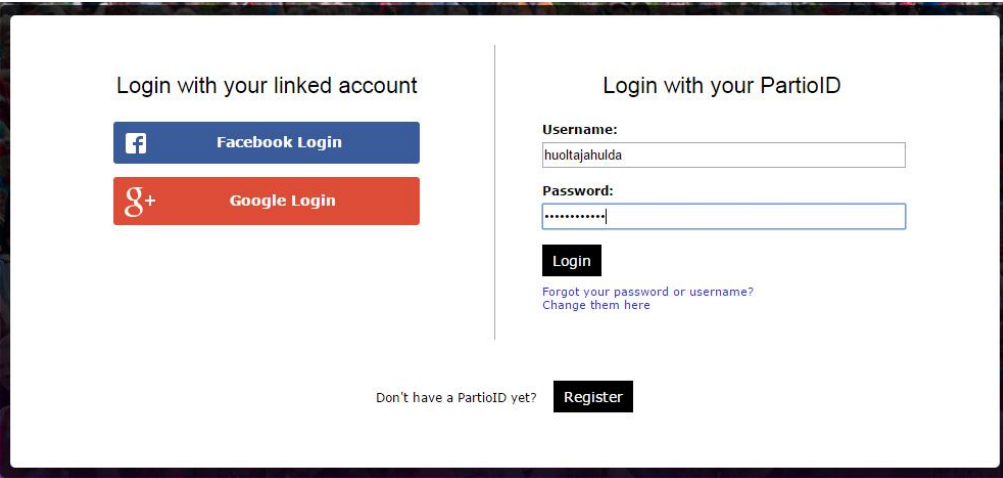

.

Kun olet luonut itsellesi PartioID tunnuksen, voit kirjautua Kuksaan osoitteessa **kuksa.partio.fi**

#### **Huoltajan yhteystiedot**

- Huoltajan syntymäajaksi on laitettu profiilia luotaessa 1.1.1900
- Käytä Kuksassa sähköpostiosoitetta jota käytät aktiivisesti.
- Älä laita huoltajaprofiiliin markkinointi-, postitus- tai sähköpostikieltoa. Lippukunta ja ryhmien johtajat lähettävät jatkossa kaikki tiedotteet ensisijaisesti Kuksan kautta.

#### **Huoltajan yhteystietojen muokkaus**

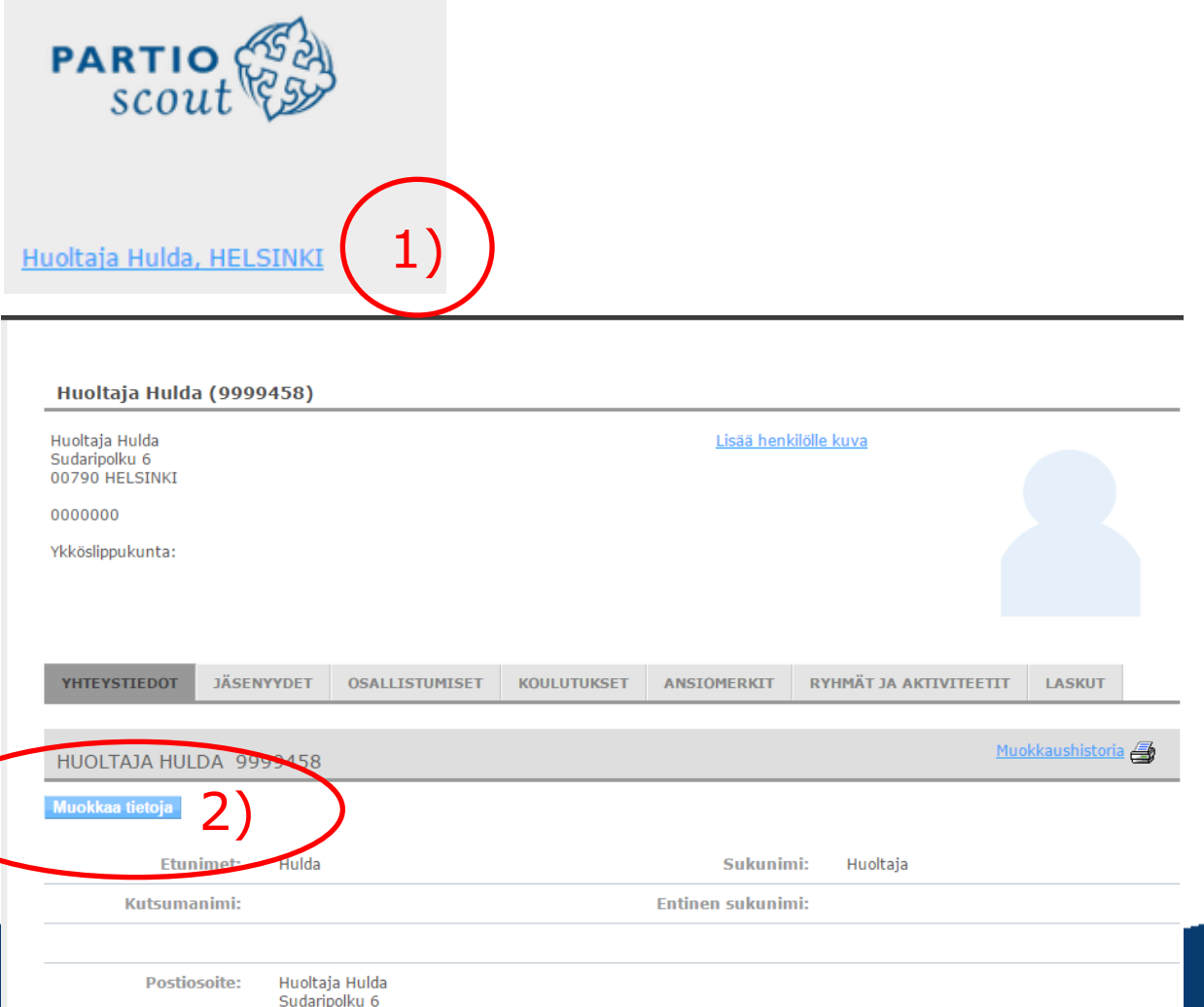

1) Huoltaja pääsee omaan Kuksa profiiliin **näytön vasemmasta reunassa näkyvää nimeä klikkaamalla**.

2) Huoltaja voi muokata tietojaan klikkaamalla **"Muokkaa tietoja"**.

**6**

#### **Partiolaisen tiedot**

- **Partiolaisen yhteystietoihin ei saa laittaa huoltajan puhelinnumeroa tai sähköpostiosoitetta**, vain hänen omat tiedot.
- Partiolaisen puhelinnumeroksi on laitettu 000000 jos se ei ole lippukunnan tiedossa.
- Yli 15-vuotiaiden partiolaisten jäsenmaksulaskut lähetetään partiolaisen omaan sähköpostiin. Alle 15-vuotiaille lasku tulee paperilaskuna. Jos haluatte muuttaa laskun sähköpostilaskuksi, valitse partiolaisen profiilin "Yhteystiedot" –sivulta kohdasta "Laskutustapa" "sähköpostilasku".
- Partiolaisen oma vesikkoviitenumero löytyy "Yhteystiedot"- välilehdeltä "Lisätietoa" –kentästä.
- Kun partion jäsenmaksu on maksettu, partiolaisen jäsenkortin voi tulostaa "Jäsenyydet" välilehdeltä.
- Partiolaisen osallistumiset retkille, leireille ja koulutuksiin voi nähdä "Osallistumiset" välilehdeltä.
- Partiolaisen suoritusmerkit voi nähdä "Ryhmät ja aktiviteetit" välilehdeltä.
- Partiolaisen maksamattoman jäsenmaksulaskun näkee "Laskut" välilehdeltä.

#### **Partiolaisen yhteystietojen muokkaus**

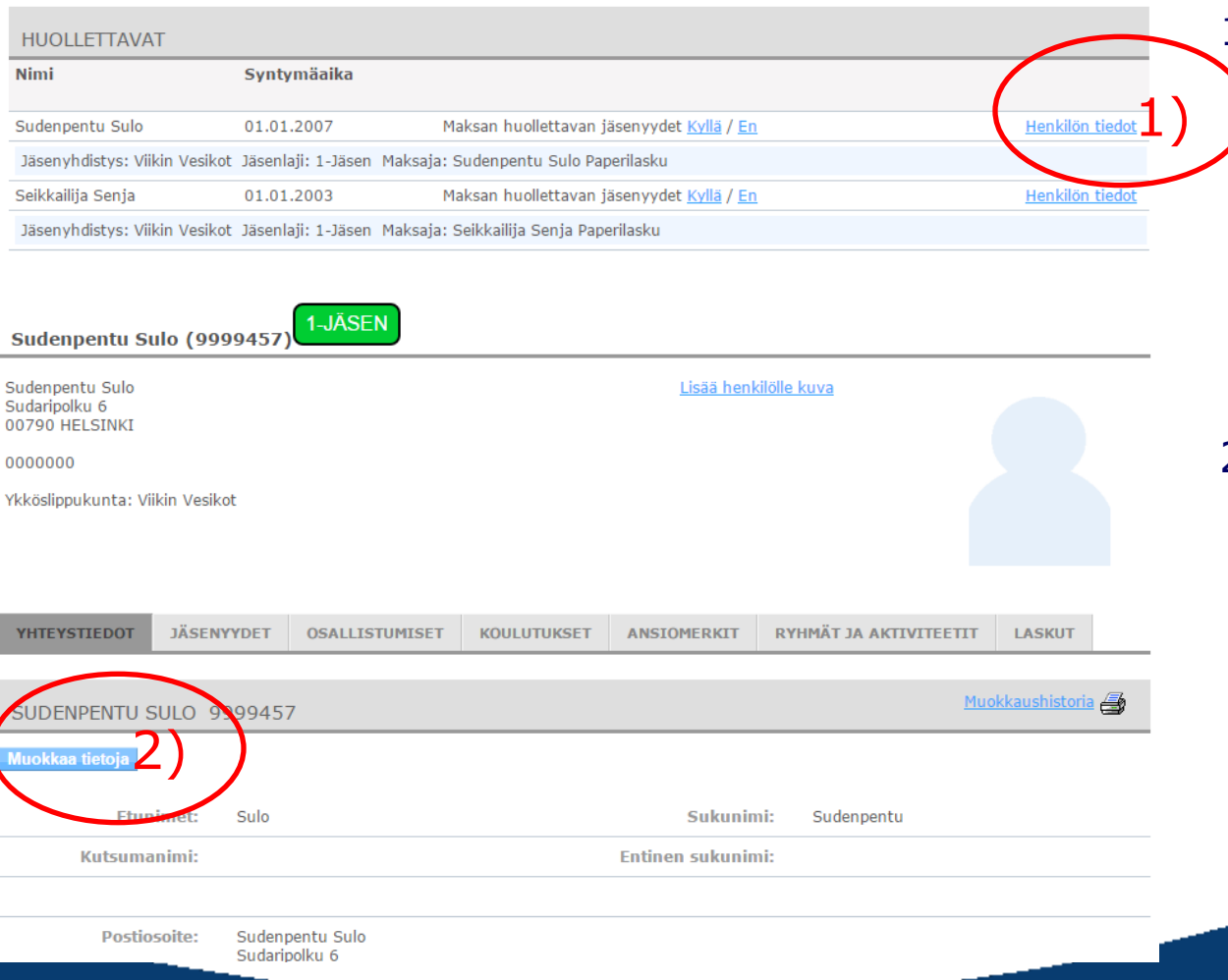

1) Huoltajan profiilin "Yhteystiedot" sivun alaosasta löytyy listaus huollettavista. Jos haluat muokata huollettavan tietoja, **klikkaa "Henkilön tiedot"**.

2) Huollettavan yhteystietoja voi muokata klikkaamalla **"Muokkaa tietoja"**.

**8**

#### **Jäsenmaksu e-laskuna**

- Suomen Partiolaisten jäsenmaksulasku on mahdollista tilata elaskuna omaan verkkopankkiin.
- Laskutustiedot löytyvät hakemalla verkkopankissa toimittajaa "Suomen Partiolaiset". Tämän jälkeen verkkopankki kysyy jäsennumeroa.
- **Jos huoltaja haluaa tilata partiolaisen jäsenmaksulaskun omaan verkkopankkiinsa, toimi näin**
	- 1) Mene Kuksassa partiolaisen "Jäsenyydet" välilehdelle, valitse "Muokkaa"
	- 2) Valitse "Maksaja" kohtaan huoltajan nimi
	- 3) Tee verkkopankissa e-laskusopimus, sopimusta tehdessä **jäsennumeroksi ilmoitetaan huoltajan oma huoltajanumero**

#### **Ilmoittautuminen tapahtumaan**

6)

#### **KIRJAUTUMINEN**

Jos ols partiolainen, kirjaudu palveluun käyttävälla PartiolD-tunvustasi

Jos et ole partiolainen, ilmoittaudu tapahtumaan tästä

Jos olet jäsenenä Kuksa-jäsenrekisterissä, mutta sinulle ei ole tallennettu sähköpostiosoitetta rekisteriin, voit lisätä osoitteesi täältä. Kun sähköpostiosoitteesi on tallennettu järjestelmään, voit rekisteröidä itsellesi PartioID-tunnuksen ja sen jälkeen kirjautua sisään. Huom! Sähköpostiosoitteen päivitys tulee voimaan viimeistään tunnin päästä tallentamisesta

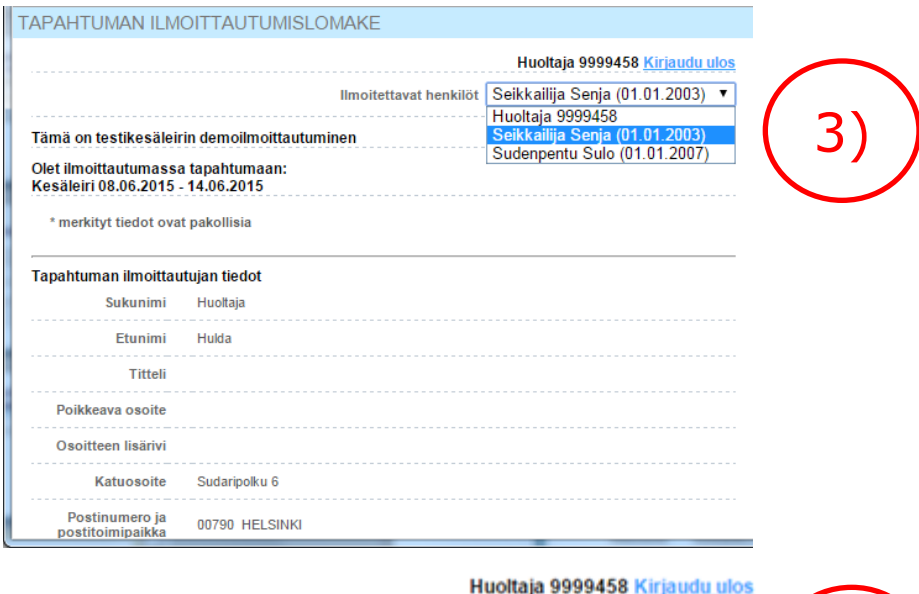

it Huoltaja 9999458 Huoltaja 9999458

> Seikkailija Senja (01.01.2003) Sudenpentu Sulo (01.01.2007

- 1) Klikkaa retken-/leririnjohtajan lähettämää ilmoittautumislinkkiä
- **2) Partiolainen tai hänen huoltajansa ilmoittautuu retkelle** klikkaamalla **"Kirjaudu palveluun"**
- **3) Valitse alasvetovalikosta henkilö**  jonka haluat ilmoittaa tapahtumaan.
- 4) Täytä ilmoittautumistiedot lomakkeelle ja lopuksi klikkaa **"Ilmoittaudu"**
- 5) Jos haluat ilmoittaa tapahtumaan toisen henkilön, **aloita uudestaan klikkaamalla ilmoittautumislinkkiä.**

**10** 6) Tapahtumaan aiemmin ilmoitettu henkilö näkyy valikossa punaisena, häntä ei voi ilmoittaa uudestaan.

#### **Ilmoittautuminen tapahtumaan**

- Huoltajan tekee alle 18-vuotiaan partiolaisen tapahtumailmoittautuminen Kuksaan. Näin huoltajalta saadaan virallinen osallistumislupa (sähköinen allekirjoitus), eikä paperilappuja tarvitse täyttää/kerätä.
- Tapahtuman osallistujat (alle 18v:lla huoltaja) saavat laskun Kuksan tiedoissa olevaan sähköpostiinsa. Lasku tulee maksaa eräpäivään mennessä. Tapahtumaan ei voi osallistua ellei osallistumismaksua ole suoritettu.
- Ilmoittautuminen tapahtumaan on sitova. Tapahtumailmoittautuminen tulee perua viimeistään 10 vrk ennen tapahtumaa. Sen jälkeen tapahtumamaksu palautetaan vain lääkärintodistusta vastaan.
- Ilmoittakaa allergiatiedot tarkasti, ja allergisoiko aine raakana tai kypsänä. Mikäli osallistuja ei pidä jostian ruoka-aineesta, se ei ole allergia. Asian voi tarvittaessa ilmoittaa lisätieto –kentässä.
- Ryhmien omien tapahtumien käytännöt saattavat poiketa yllämainitusta.